## **Am Management-Client anmelden**

Der **Management-Client** ist eine spezielle Anwendung für Call-Center. Er unterstützt Führungskräfte in diesem Bereich beim Sammeln und Auswerten von Kennzahlen sowie bei der Koordination von Warteschlangen und zugehörigen Agenten.

## **Hinweis:**

Für den Zugriff auf den Management-Client muss das Debian-Paket [ucware-management-client](https://wiki.ucware.com/installationshandbuch/install_mc) auf dem UCware Server installiert sein. Darüber hinaus müssen die Benutzer über die Berechtigung monitor queues und/oder manage queues verfügen.

 $\pmb{\times}$ 

Um sich am Management-Client anzumelden, gehen Sie wie folgt vor:

- 1. Starten Sie Ihren bevorzugten Webbrowser.
- 2. Geben Sie in der Adressleiste die URL des Management-Clients ein.

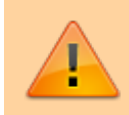

**Sicherheitshinweis:** Wenden Sie sich bei Sicherheitsmeldungen an den Administrator, bevor Sie fortfahren.

3. Geben Sie Ihre Anmeldedaten ein und klicken Sie auf .

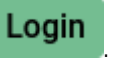

Wenn Sie sich zum ersten Mal anmelden, verschaffen Sie sich zunächst einen [Überblick.](https://wiki.ucware.com/mchandbuch/sitemap)

Um sich vom Management-Client abzumelden, klicken Sie in der Kopfleiste auf  $\frac{\vert \mathbf{x} \vert}{\vert \mathbf{x} \vert}$ 

From: <https://wiki.ucware.com/> - **UCware-Dokumentation**

Permanent link: **[https://wiki.ucware.com/mchandbuch/anmeldung/login\\_browser?rev=1680521588](https://wiki.ucware.com/mchandbuch/anmeldung/login_browser?rev=1680521588)**

Last update: **03.04.2023 11:33**